# Access Your Account

**My Retiree Self-Services Portal**

#### Objective:

✓ **This is a guide on how to access your RSS account, once you have already activated your account\*.**

\*If you have not activated your account, please refer to our "How to actívate my account" guide.

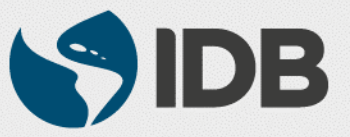

# **Important**

- $\checkmark$  Keep your registered Cellphone/ Fixed line phone handy for authentication purposes.
- $\checkmark$  Access to your IDB registered personal email address.
- ✓ **New User ID format**: **RetireeID@IDBGRETIREE.ORG**
	- Example: If your IDB Retiree ID is 012345 or 12345, your User ID will be **12345@IDBGRETIREE.ORG** (without leading zeros).

### ✓ **Browser Support**:

- ❖ For PC/WINDOWS Users:
	- **Google Chrome**
	- **Internet Explorer 11**
- ❖ For MAC/APPLE Users:
	- **Safari**

✓ You will require **Adobe Acrobat Reader** installed.

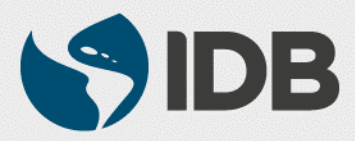

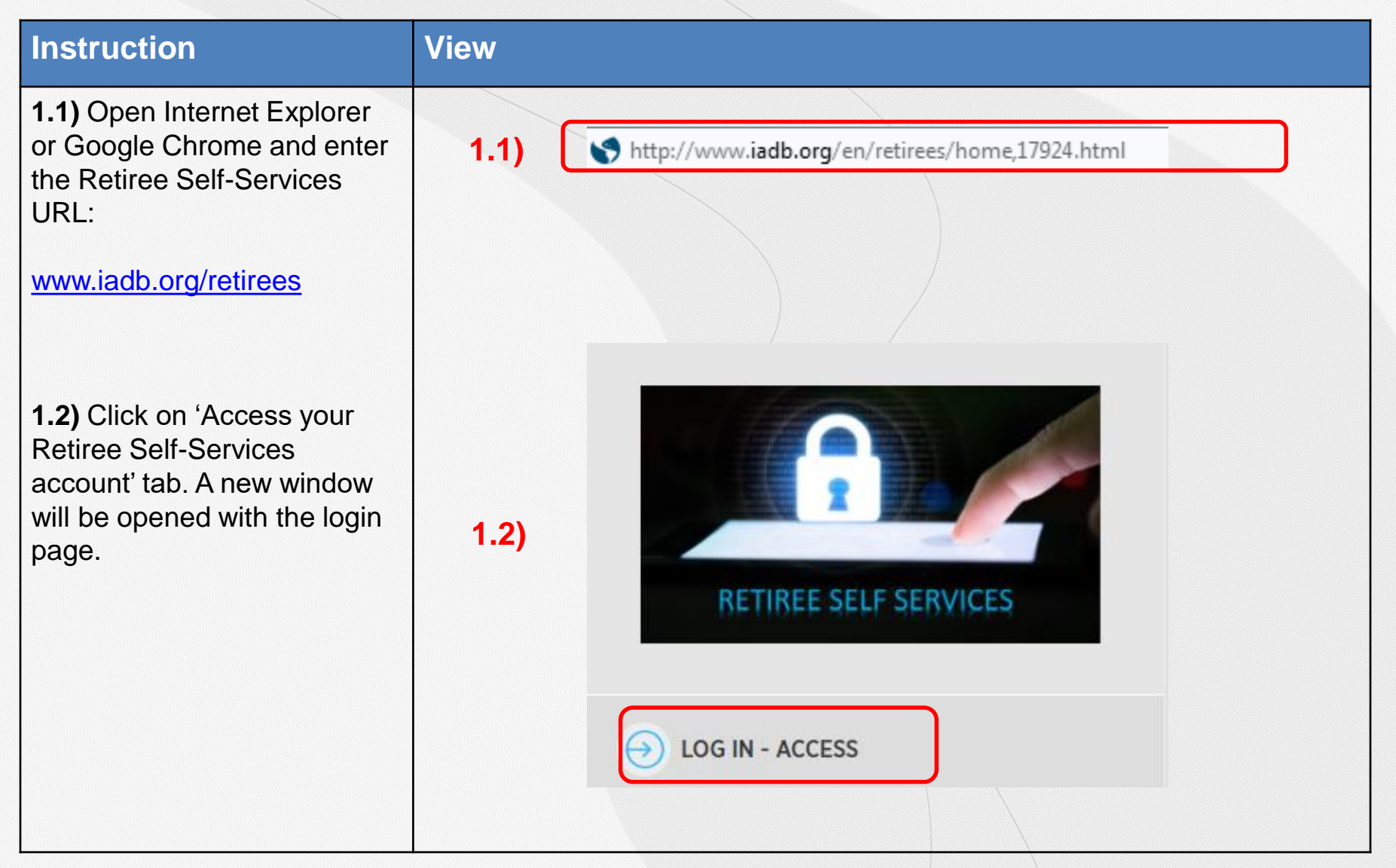

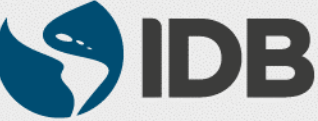

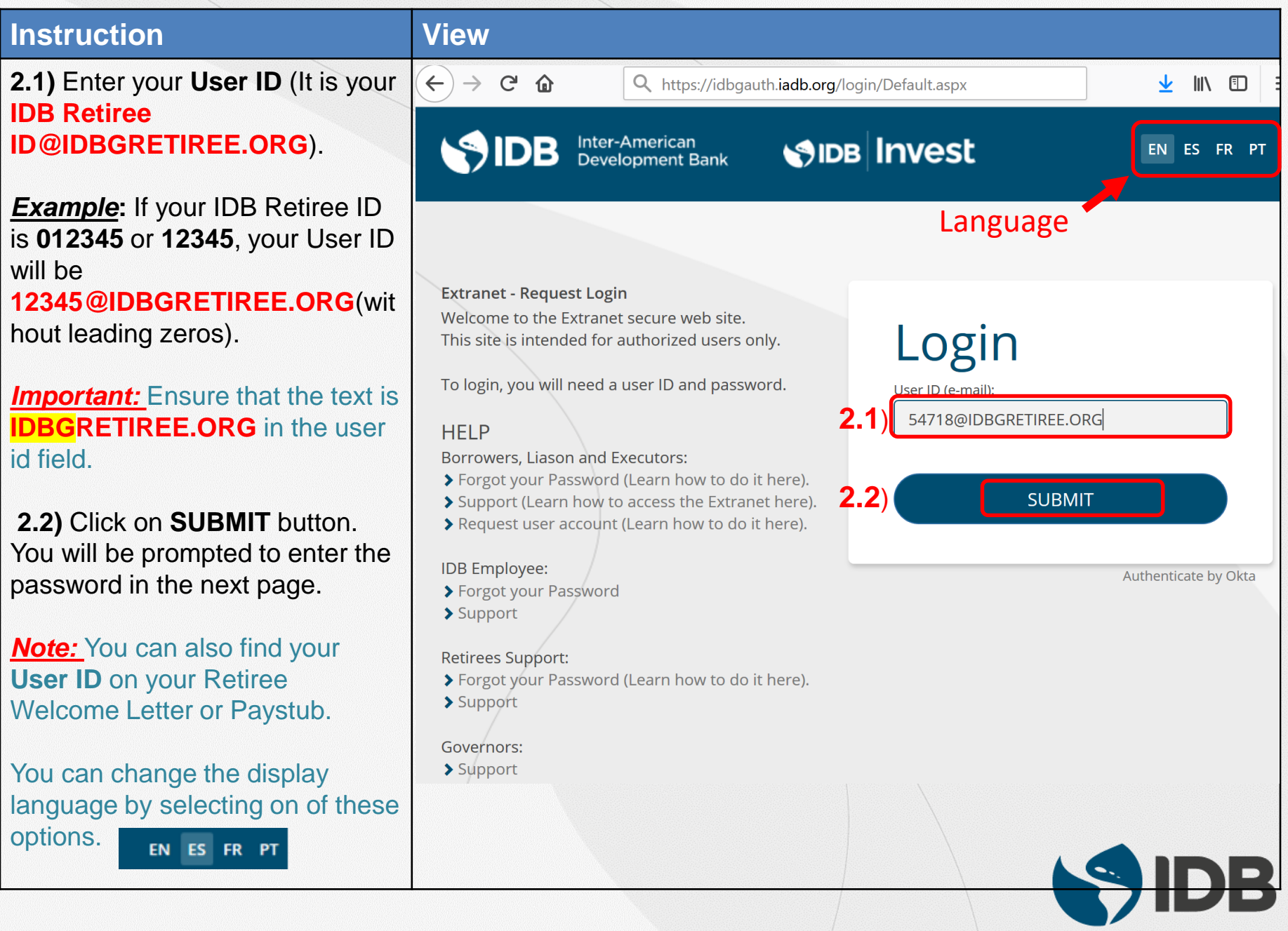

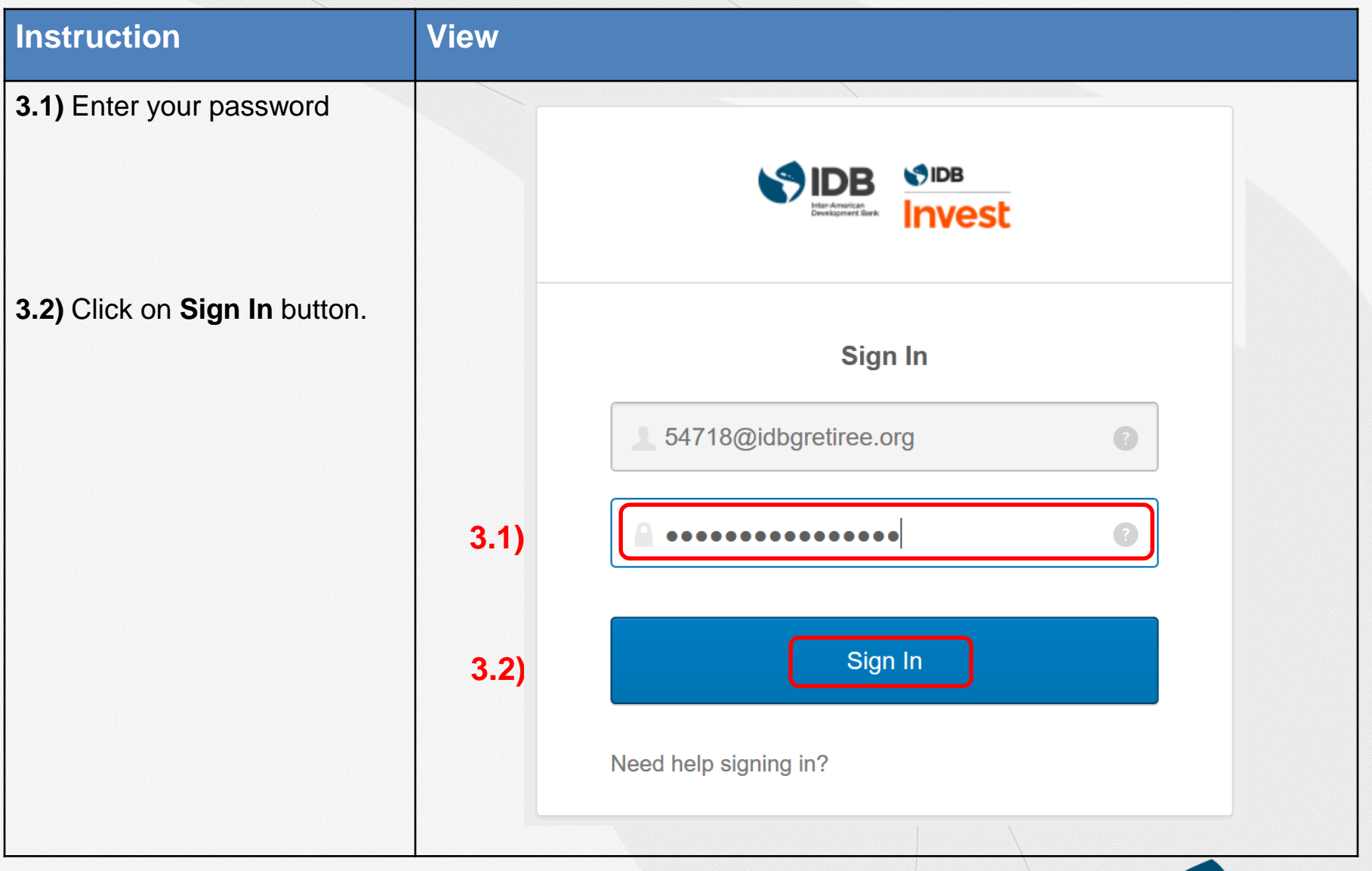

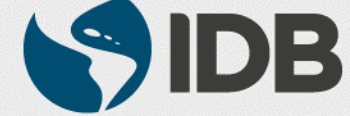

#### **Access Your Retiree Self-Services – Choose Authentication Options**

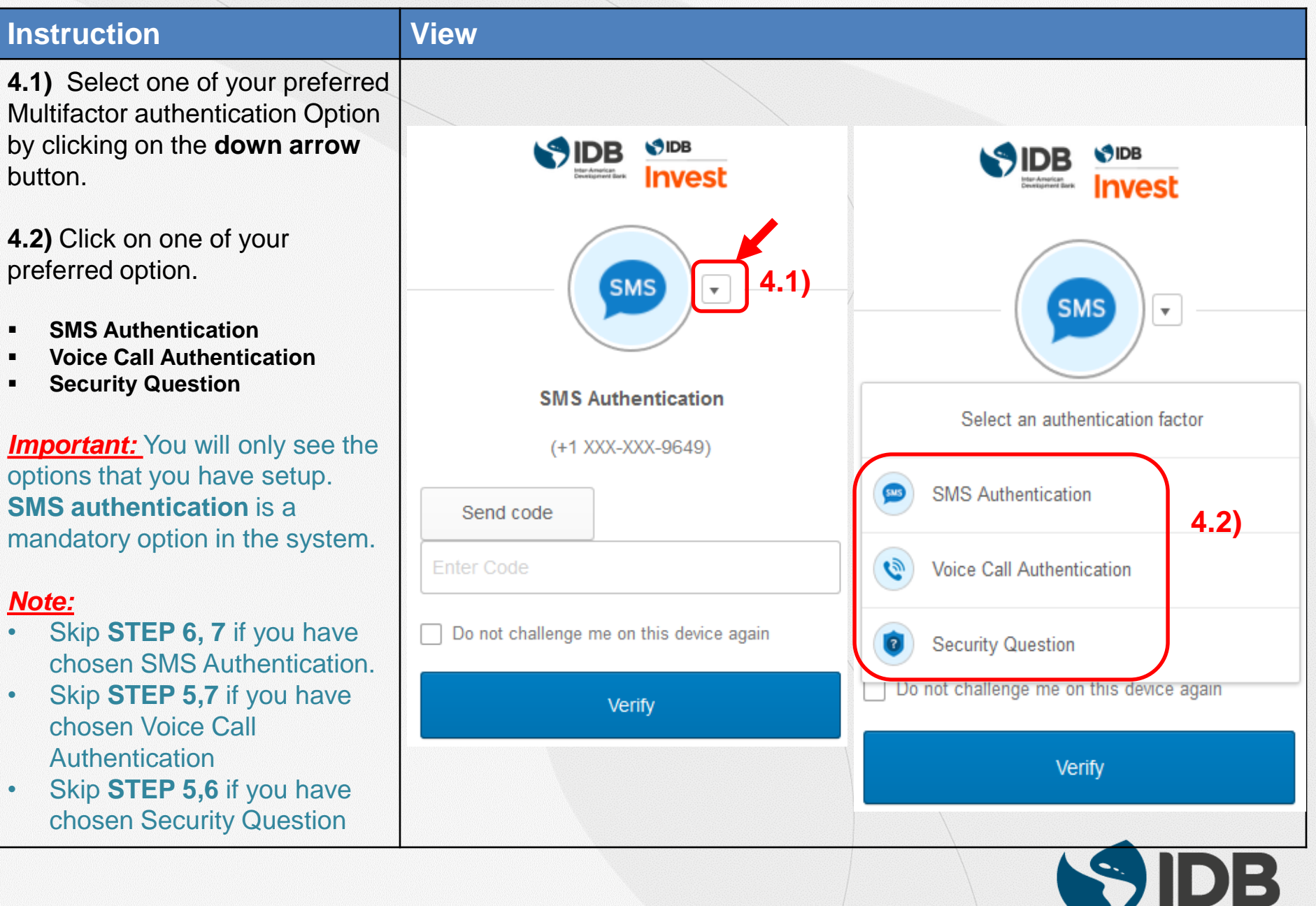

#### **Access Your Retiree Self-Services – SMS Authentication**

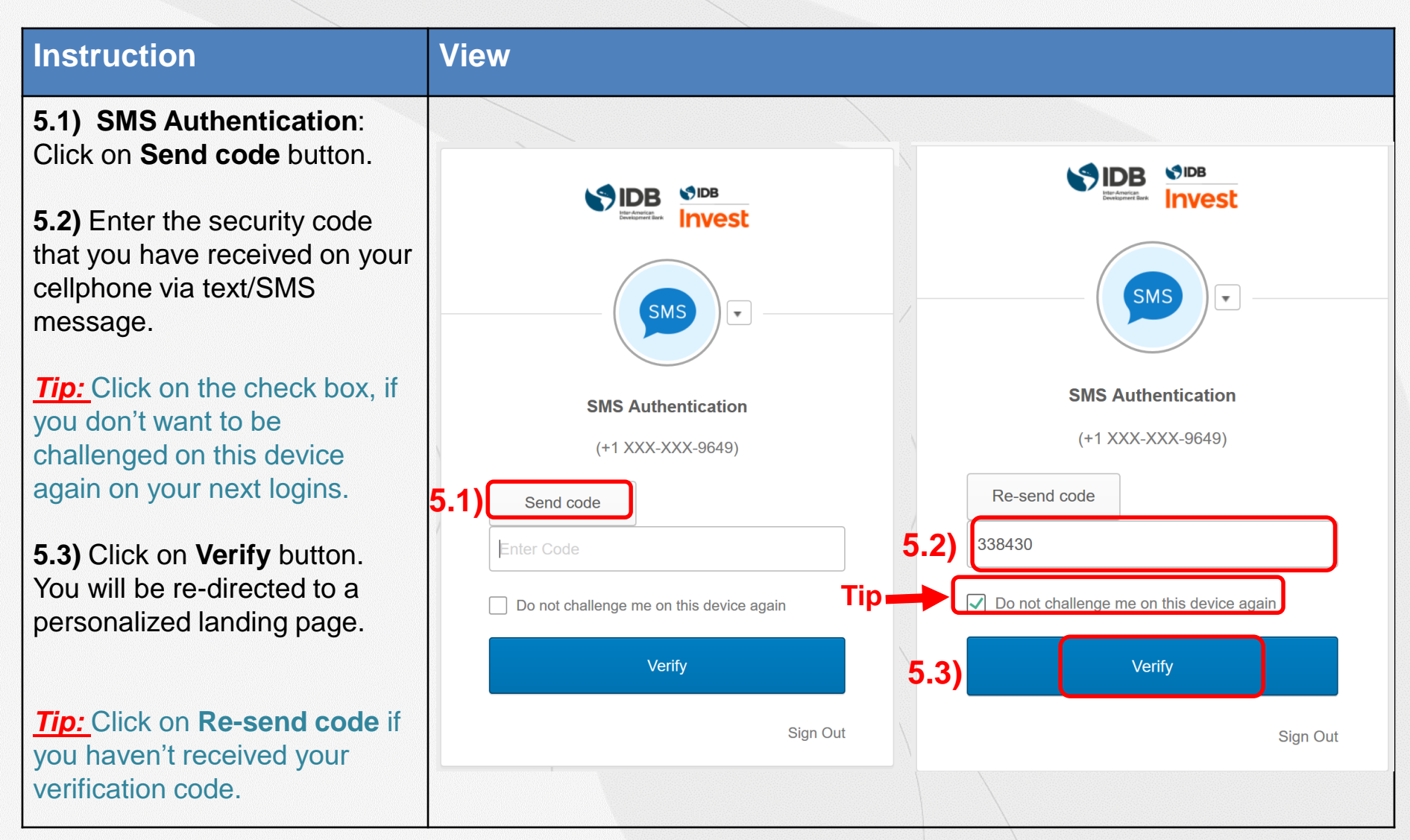

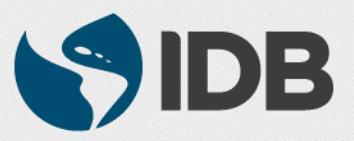

#### **Access Your Retiree Self-Services – Voice Call Authentication**

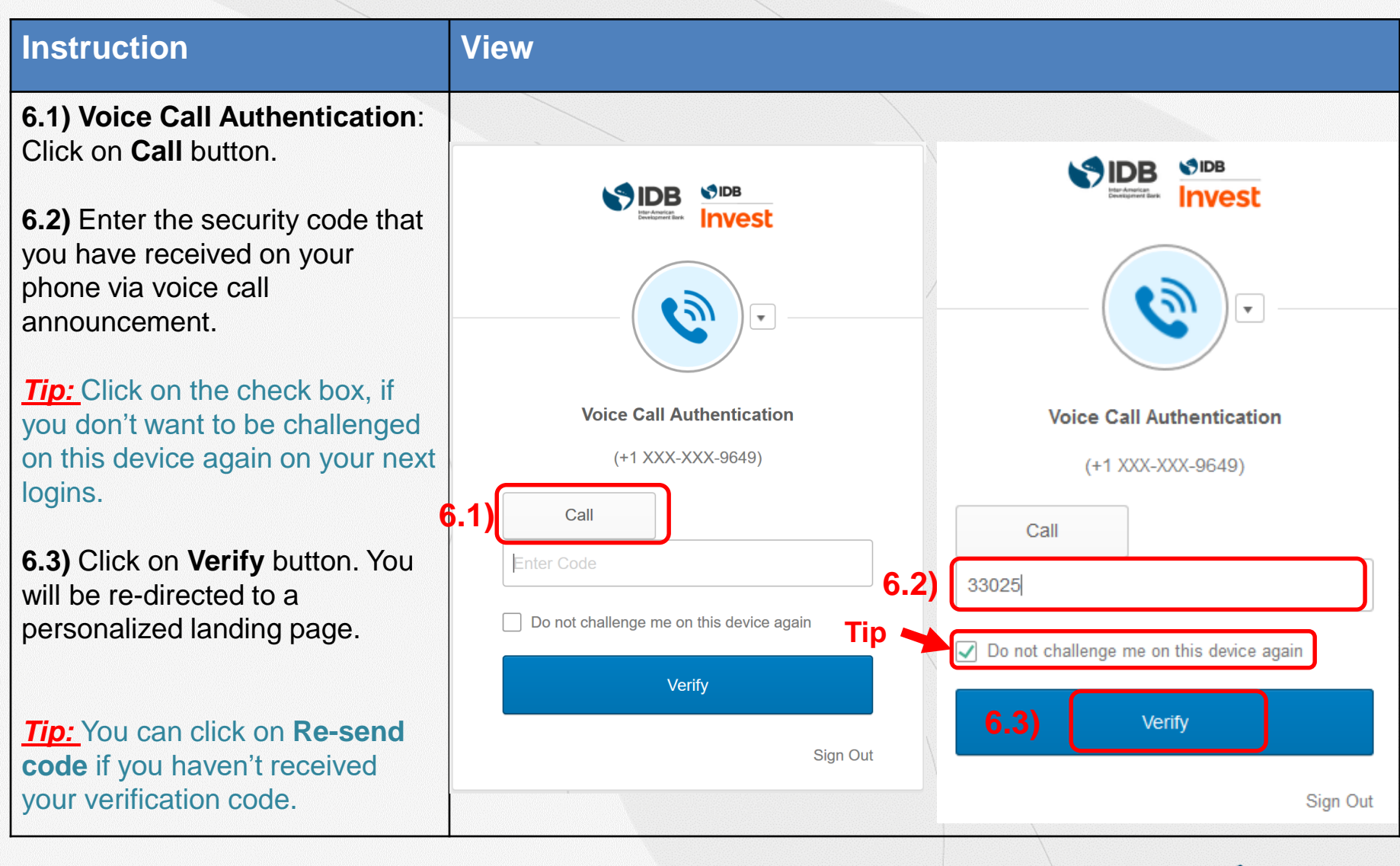

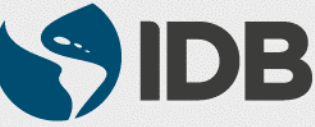

#### **Access Your Retiree Self-Services – Security Question**

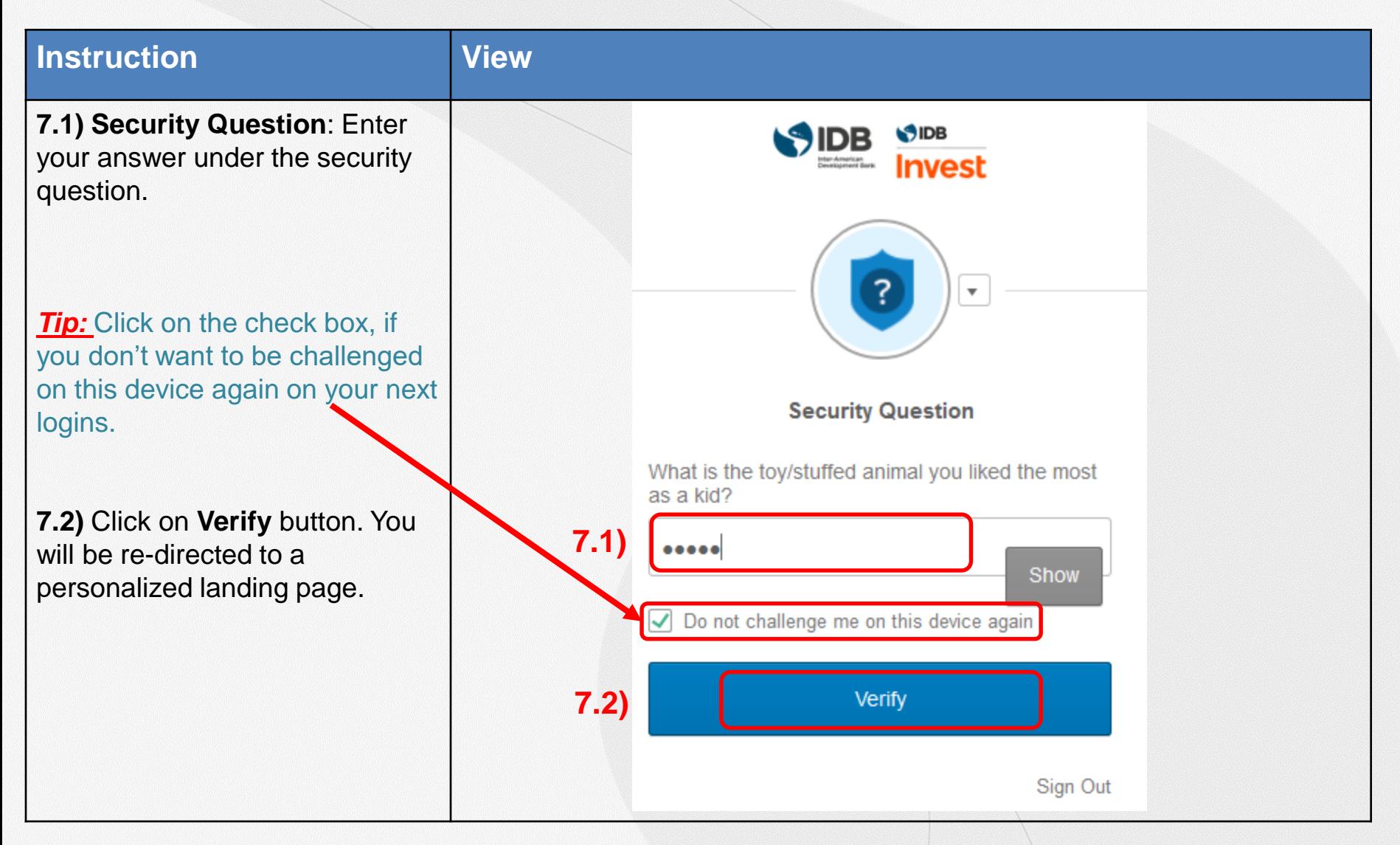

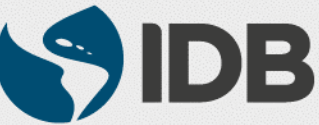

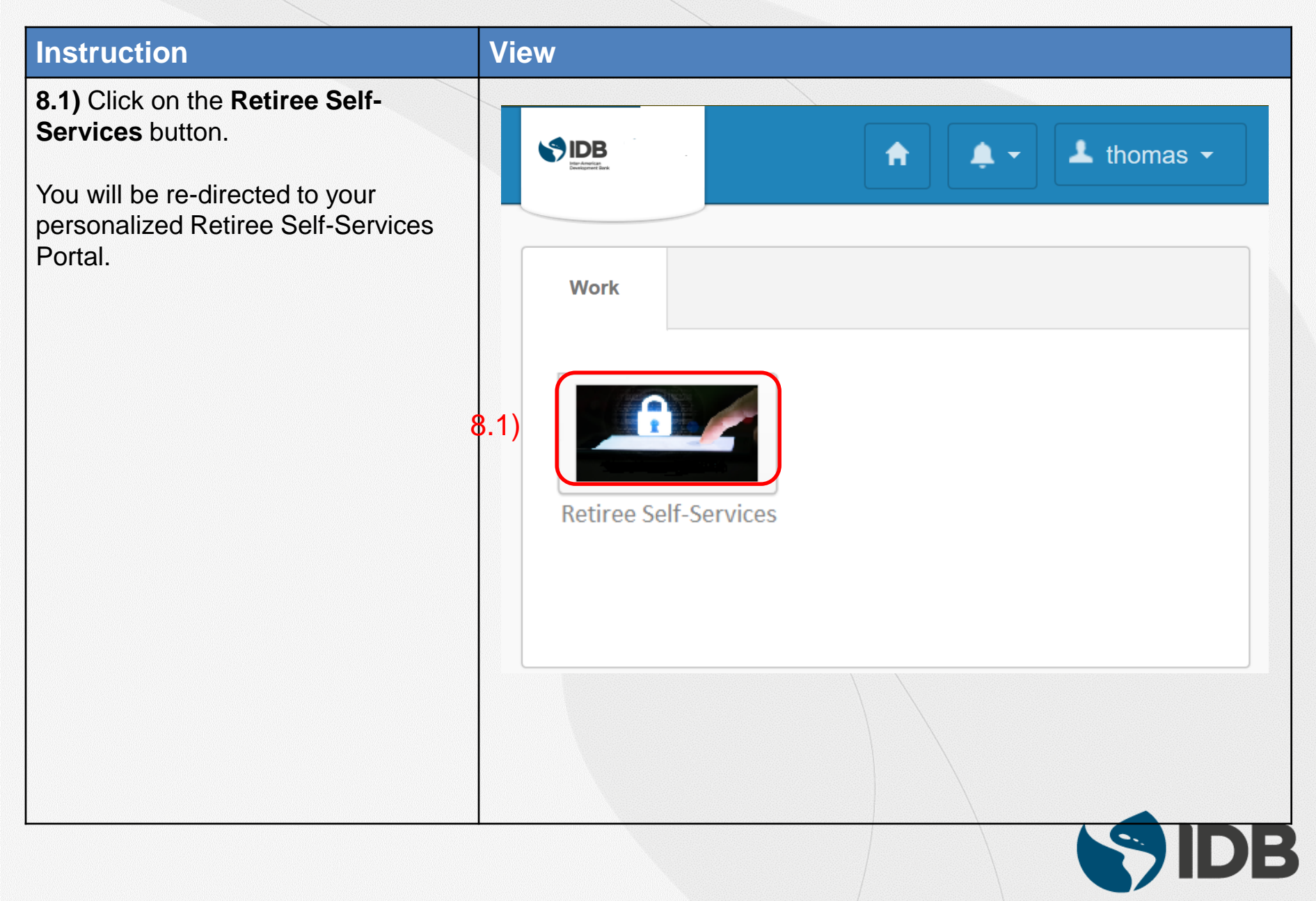

#### **Instruction View**

**9.1)** Click on the **double arrows**  located on the top right corner of the **My Services** table.

You will be re -directed to your personalized Retiree Self -Services Portal.

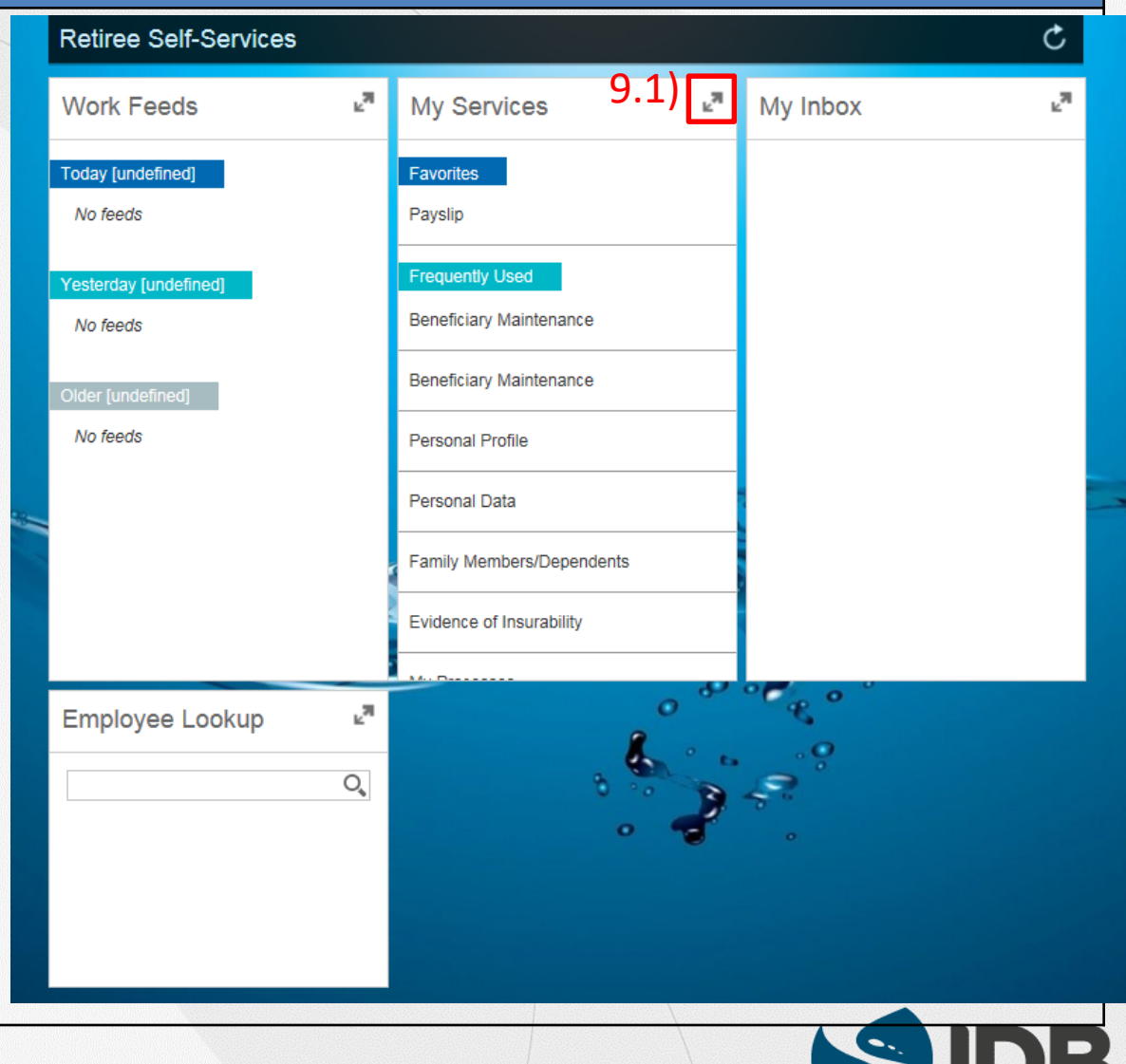

## **Welcome to Your Retiree-Self Services!**

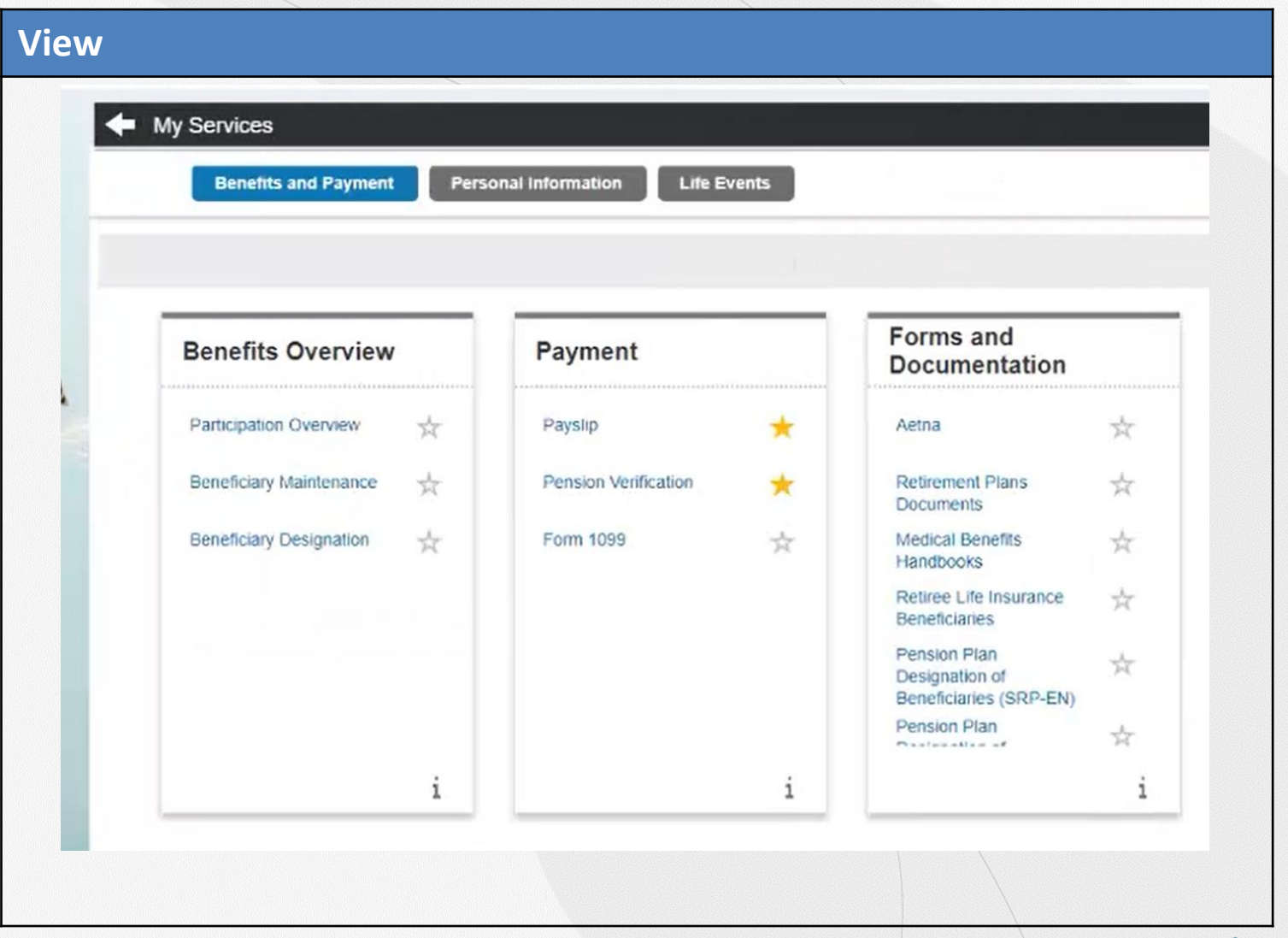

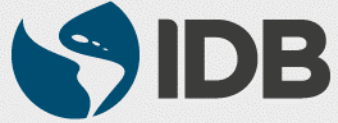

#### **Extranet Support**

If you are unable to perform the following self-service actions, please contact Extranet Support via email with the **description of the issue** and **screenshots**.

- Have not received account activation email.
- Activation link is not working.
- Unable to register the account.
- Unable to access the retiree self-services.
- Unable to reset the password.
- Forgot the password challenge.
- Unable to receive the passcode on the cell phone via Text Message.
- Unable to receive the passcode on the cell phone/ fixed line phone via Voice Call.
- Unable to unlock the account.

#### **Email:** [pensions@iadb.org](mailto:pensions@iadb.org)

For all other questions related to your retiree benefits, please contact Executive Secretariat of the Retirement Plans.

**Email:** [vpf/srp@iadb.org](mailto:vpf/srp@iadb.org) **Phone:** (202) 623-3560

(M-F 9:30 am. – 5:00 pm. DC time)

**Additional Guides:** Please click on the below links.

- **[PC/WINDOWS User Guides](https://www.iadb.org/en/retirees/how-to-use-the-retirees-self-services,20483.html)**
- **[MAC/APPLE User Guides](https://www.iadb.org/en/retirees/how-to-use-the-retirees-self-services,20484.html)**

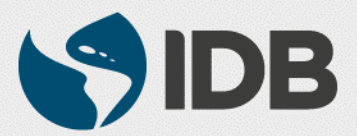